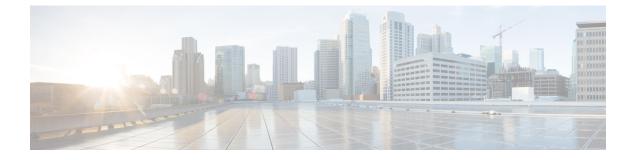

# **NBAR Protocol Discovery**

- Introduction to NBAR Protocol Discovery, on page 1
- Configuring NBAR Protocol Discovery, on page 1
- Verifying Protocol Discovery Statistics, on page 2

## Introduction to NBAR Protocol Discovery

The NBAR Protocol Discovery feature provides an easy way of discovering the application protocols passing through an interface. Network Based Application Recognition (NBAR) determines which protocols and applications are currently running on the network. With Protocol Discovery, you can discover any protocol traffic that is supported by NBAR and obtain statistics that are associated with that protocol.

NBAR provides several classification features that identify applications and protocols from Layer 4 through Layer 7. NBAR is also used in Cisco Application Visibility and Control (AVC). With AVC, NBAR provides better application performance through better QoS and policing, and provides finer visibility about the network that is being used.

### **Configuring NBAR Protocol Discovery**

Follow the procedure given below to enable protocol discovery:

#### Procedure

|        | Command or Action                                                    | Purpose                                     |  |
|--------|----------------------------------------------------------------------|---------------------------------------------|--|
| Step 1 | configure terminal                                                   | Enters global configuration mode.           |  |
|        | Example:                                                             |                                             |  |
|        | Device# configure terminal                                           |                                             |  |
| Step 2 | wireless profile policy profile-policy                               | Configures a WLAN policy profile and enters |  |
|        | Example:                                                             | wireless policy configuration mode.         |  |
|        | <pre>Device(config)# wireless profile policy nbar-proto-policy</pre> |                                             |  |

|        | Command or Action                                                     | Purpose                                                                                                    |  |
|--------|-----------------------------------------------------------------------|----------------------------------------------------------------------------------------------------|--|
| Step 3 | central switching                                                     | Configures the wireless policy profile for central switching.                                                                            |  |
|        | Example:                                                              |                                                                                                    |  |
|        | Device(config-wireless-policy)# central<br>switching                  | <b>Note</b> NBAR Protocol Discovery is supported<br>in local mode (central switching) and<br>in FlexConnect (central switching)<br>mode. |  |
| Step 4 | ip nbar protocol-discovery                                            | Enables application recognition on the wireless policy profile by activating the NBAR2 engine.                                           |  |
|        | Example:                                                              |                                                                                                    |  |
|        | <pre>Device(config-wireless-policy)# ip nbar protocol-discovery</pre> |                                                                                                    |  |

### **Verifying Protocol Discovery Statistics**

To view protocol discovery statistics, use the following command:

Device# show ip nbar protocol-discovery wlan wlan-profile-name

wlan\_profile\_name (iif\_id 0xF0400002)

Last clearing of "show ip nbar protocol-discovery" counters 00:07:12

| Protocol | Input<br><br>Packet Count<br>Byte Count<br>5min Bit Rate (bps)<br>5min Max Bit Rate (bps) | -   |
|----------|-------------------------------------------------------------------------------------------|-----|
| unknown  | 22                                                                                        | 0   |
|          | 4173                                                                                      | 0   |
|          | 0                                                                                         | 0   |
|          | 2000                                                                                      | 0   |
| dhcp     | 3                                                                                         | 2   |
|          | 1166                                                                                      | 724 |
|          | 0                                                                                         | 0   |
|          | 0                                                                                         | 0   |
| ping     | 2                                                                                         | 2   |
|          | 204                                                                                       | 236 |
|          | 0                                                                                         | 0   |
|          | 0                                                                                         | 0   |
| Total    | 27                                                                                        | 4   |
|          | 5543                                                                                      | 960 |
|          | 0                                                                                         | 0   |
|          | 2000                                                                                      | 0   |

To clear protocol discovery statistics, use the following command:

Device# clear ip nbar protocol-discovery wlan wlan-profile-name